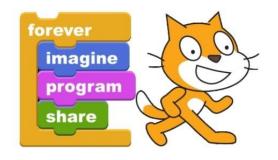

| Name | Class |
|------|-------|
|      |       |

## Scratch Public Service Announcement Project

## **Public Service Announcement**

Create a Public Service Announcement with two or three characters. From Wikipedia: A public service announcements are messages in the public interest disseminated by the media without charge, with the objective of raising awareness, changing public attitudes and behavior towards a social issue.

## **Some Topics Include:**

| Adopt a Pet   | Talk to Your Kids | Smoking    | Speed Limit         |
|---------------|-------------------|------------|---------------------|
| Sportsmanship | Seat Belt Law     | Homework   | Water Conservation  |
| Missing Pet   | Littering         | Nutrition  | Drugs               |
| Be a Mentor   | Big Brother       | Big Sister | Texting and Driving |

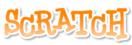

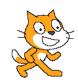

## **DIRECTIONS:**

- Step 1: Open and look through the Stage Backgrounds: Indoors, Nature, Outdoors, and Sports Backgrounds
- Step 2: Open and look through the different Sprites: Animals, Fantasy, Letters, People, Things, and Transportation
- Step 3: Make up a story (Storyboard Work Sheet) that will have the characters think, talk, and interact in a Public Service Announcement
- Step 4: Set The Stage Background, Import Sprites, and Costume Changes Watch the movie: Dancing NUMBER 1
- Step 5: Move the Sprites and Add Sound Effects Watch the movie: Add Beats NUMBER 2
- Step 6: Add Color Changes to the Sprites Watch the movie: Rainbow Fish 3
- Step 7: Add Talking and Thinking to the Sprites Watch the movie: Haunted Scratch NUMBER 4
- Step 8: Add a background music track for your public service announcement from the 'Songs You Can Use' Folder
- Step 9: Debug, Troubleshoot, Polish, Edit and Fix (repeat many times)
- TIP: Perhaps you want to twirl/warp or add special effects to a Sprite Watch the movie: Twirl Butterfly NUMBER 5